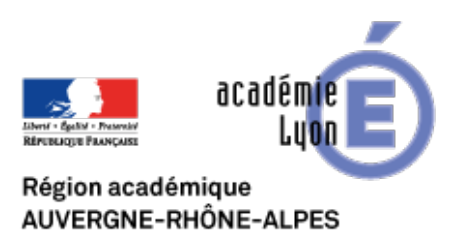

## **Utiliser Google Doc pour organiser une 'battle' en classe**

- Se Former - Boîte à Outils numériques - Utiliser des outils collaboratifs -

Date de mise en ligne : dimanche 19 juin 2016

**Copyright © CAN@BAE Histoire-Géographie -**

**Tous droits réservés**

En janvier 2016, les équipes TICE de plusieurs académies de France ont partagé leurs pratiques lors d'un MOOC très enrichissant. Dans le cadre de cette formation en ligne, les collègues de l'Académie de Caen ont proposé " d'approfondir la maîtrise des outils collaboratifs et particulièrement des outils Google." Denis Sestier a notamment proposé d'utiliser un outil d'écriture collaborative (Google Doc) pour lancer les élèves dans 'une joute argumentaire' en salle informatique.

Après avoir travaillé sur un sujet d'actualité en Géographie ou en EMC, cette activité conduit les élèves à s'approprier les arguments étudiés en classe. La 'joute argumentaire' ou 'battle' crée une émulation entre les élèves et donne à l'exercice un aspect stimulant et ludique.

**Préalable :** avoir un compte Google et suivre les tutoriels pour créer et partager le Google Doc

Tutoriel n°1 : Créer le document https://youtu.be/fAJdAWNNvZI Tutoriel n°2 : Partager le document https://youtu.be/K7nKMIShbo4 Tutoriel n°3 : Commenter le document https://youtu.be/bAsUa56Ruxg Tutoriel PDF : https://drive.googl[e.com/file/d/0B0v3gew4bZRIQ0](https://youtu.be/fAJdAWNNvZI)Etdm1Mc1Z4YWs/view?usp=sharing

Dans ce Prezi, Denis Sestier explique sa [démarche.](https://youtu.be/bAsUa56Ruxg)

Dans le cadre du chapitre de Géographie 6ème 'Habiter un espace à faible densité' et d'un travail sur le développement durable, j'ai proposé à mes élèves de débattre du sujet suivant 'Pour ou contre les éoliennes ?".

1ère séance : Les élèves ont d'abord travaillé sur un dossier documentaire (une infographie + des vidéos) -» voir article

**2ème séance :** J'ai ensuite distribué cette fiche arguments avec un travail de repérage permettant aux élèves [de](http://lewebpedagogique.com/lapasserelle/2015/02/23/les-eoliennes-le-paysage-rural-defigure/) [compr](http://lewebpedagogique.com/lapasserelle/2015/02/23/les-eoliennes-le-paysage-rural-defigure/)endre les enjeux de la discussion et se situer dans le débat -» **voir fiche arguments débat en bas de l'article**

**3ème séance :** En salle informatique, j'ai divisé la classe en deux groupes et expliqué que chaque groupe participerait alternativement à deux activités.

**–** réaliser une carte mentale collaborative autour du débat du jour (travail sur table et en groupe) **–** participer à une battle 'Pour ou contre les éoliennes" (travail sur ordinateur, trois groupes dont un groupe PROF

(avec l'enseignant) pour encadrer les échanges)

Chaque activité dure une petite vingtaine de minutes. Pour l'activité carte mentale, les élèves s'organisent pour faire une production collective. L'activité sur Google Doc est encadrée par le professeur : en effet, il faut d'abord former les élèves au travail collaboratif sur Google Doc. Comme tout ce qui est écrit apparaît instantanément sur le fichier partagé, il vaut mieux que le professeur accompagne les élèves dans l'exercice.

**Modalités** : la partie de la classe qui participe à la 'battle' est répartie en 3 groupes.

**–** Il y a le groupe PROF : encadrés par l'enseignant, les élèves du groupe lancent les questions du débat en utilisant les arguments contre les éoliennes.

**–** Les deux autres groupes défendent les éoliennes et doivent réagir de façon argumentée aux questions posées par le groupe PROF.

**–** Au préalable, le professeur a créé le Google Doc, a réglé les critères de confidentialité et envoyé l'URL sur la messagerie ENT des élèves. Sur le document partagé, il est important de fournir un cadre à la battle en mettant en code couleur à chaque groupe et en leur indiquant où répondre.

À titre d'exemple, le Google Doc de la battle réalisée cette année. Le résultat est modeste (4 questions posées) mais le travail s'est avéré efficace et plaisant.